## Changing diagram type

The diagram type can be changed to another type of diagram if both diagram types are compatible.

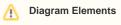

Diagram elements are not converted.

## Uses for changing the diagram type:

- To migrate with existing project to a diagram type which was not available until then. For example, migrating a Class diagram to the SysML Block Definition diagram.
- To migrate with existing project from the diagram type, which will be erased from your project. For example, if the user has decided to erase a plug-in, they would need to convert that plug-in's specific diagram to standard diagrams.

## **Diagram conversion scenarios:**

- Any static diagram can be converted to another static diagram.
- Any dynamic diagram can be converted to another diagram, if and only if both diagrams are based on the same diagram type and both diagrams are compatible.

## To change the diagram type

- 1. Select one or more, of the same type, diagrams in the Model Browser (Containment or Diagram tree).
- 2. From the shortcut menu, choose Refactor > Change Type To. In the open dialog, select the desired diagram type.

| Change Type To:                   |   |
|-----------------------------------|---|
| General                           | * |
| 💫 Use Case Diagram                |   |
| 📳 Component Diagram               |   |
| 🖹 Object Diagram                  |   |
| 🖹 Package Diagram                 |   |
| 📄 Deployment Diagram              |   |
| 🗟 Profile Diagram                 |   |
| Analysis Diagrams                 | * |
| 🕓 Robustness Diagram              |   |
| Other Diagrams                    | * |
| 📄 User Interface Modeling Diagram |   |
| 📄 Content Diagram                 |   |
| 屆 Free Form Diagram               |   |
| 🚯 Networking Diagram              |   |
| 👹 WSDL Diagram                    |   |
| 💽 CORBA IDL Diagram               |   |
| 🖻 Struts Diagram                  |   |
| 🗟 Web Diagram                     |   |
| Concept Modeling Diagrams         | * |
| 🖺 Concept Modeling Diagram        |   |